## How to Use the PowerSchool App to Fill Out Forms

1. Download PowerSchool to your device

## **District Code is WZLK**

2. Log into the App and Select Your Student. If you have more than 1 you can easily toggle between students using the three dots in the right corner. If your students have a photo in our system, the photo will pop up in the circle. If they do not, you will see their initials. Once you selected your student, tap **MORE.** 

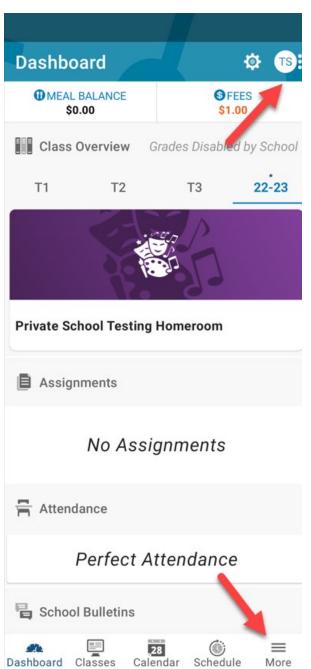

## 3. Tap on Forms.

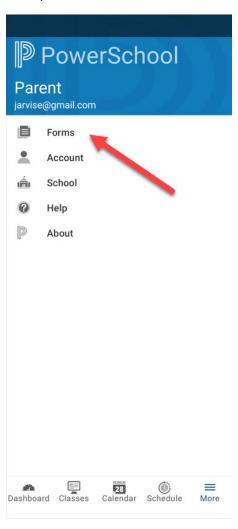

4. If you are Enrolling your student into school for the first time. Select Enrollment. If you child is currently enrolled in Kalispell Schools, you will want to stay on the General Tab. Select the Form you need to fill out.

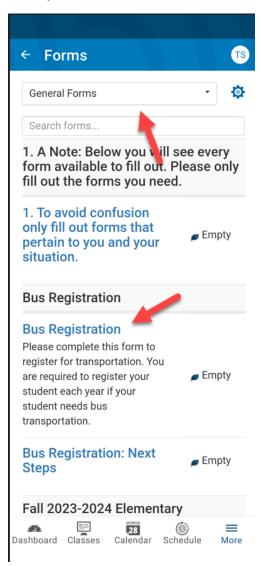

5. You will need to do a form for each student.